## **Signature ID Code Editor dialog box**

Use the Signature ID Code Editor dialog box to edit the elements of an ID code.

The syntax for signature ID codes can use one or more of the following tags. None of the tags are required. You can specify how many characters in the name tags to include in the signature ID code.

To manually edit the ID code, under **ID Code Template**, click **Edit**.

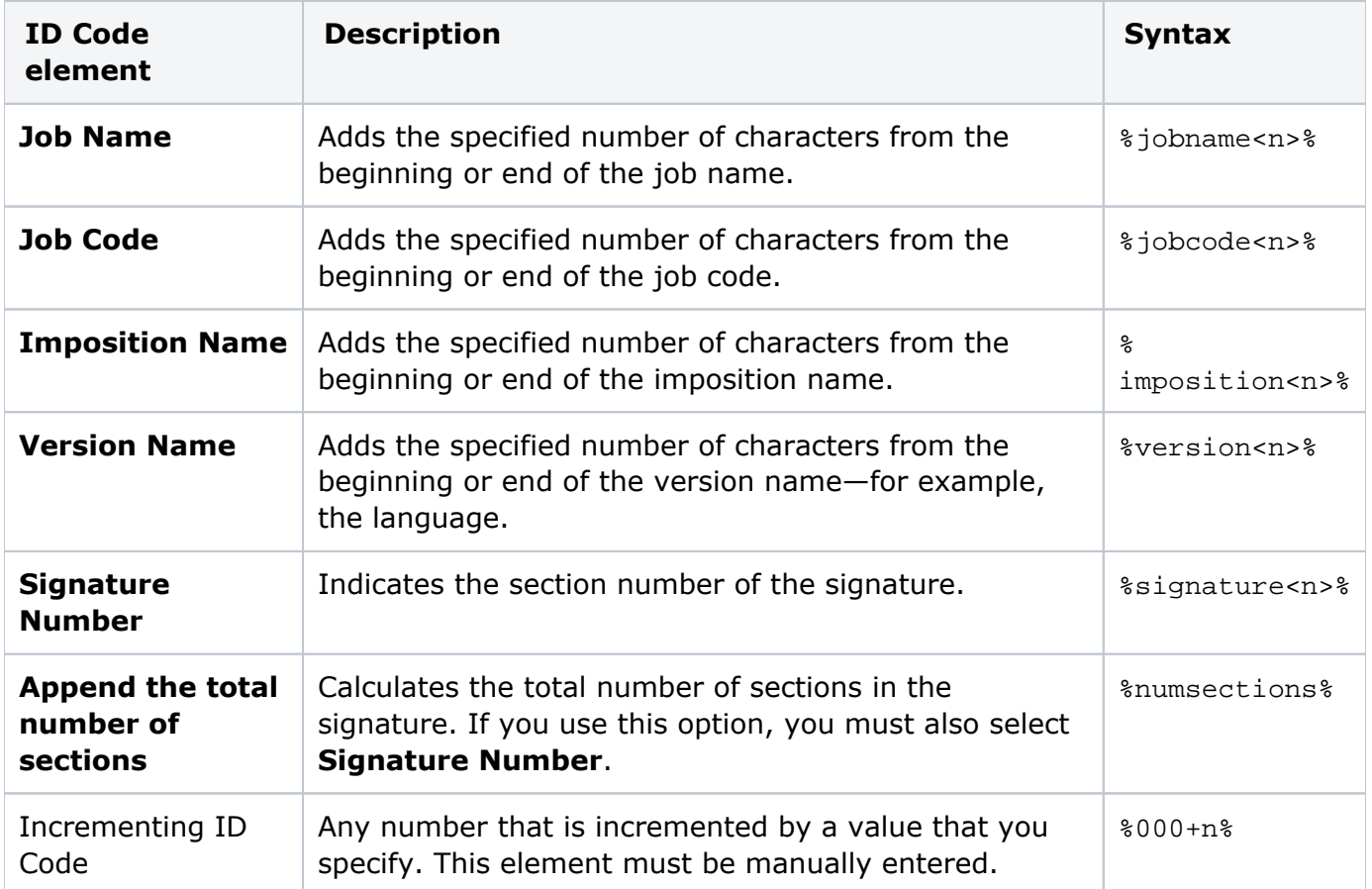